Updated July, 2020

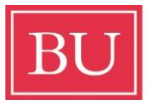

**Boston University** School of Medicine **Graduate Medical Sciences** 

# **GMS Faculty & Staff Resource Guide**

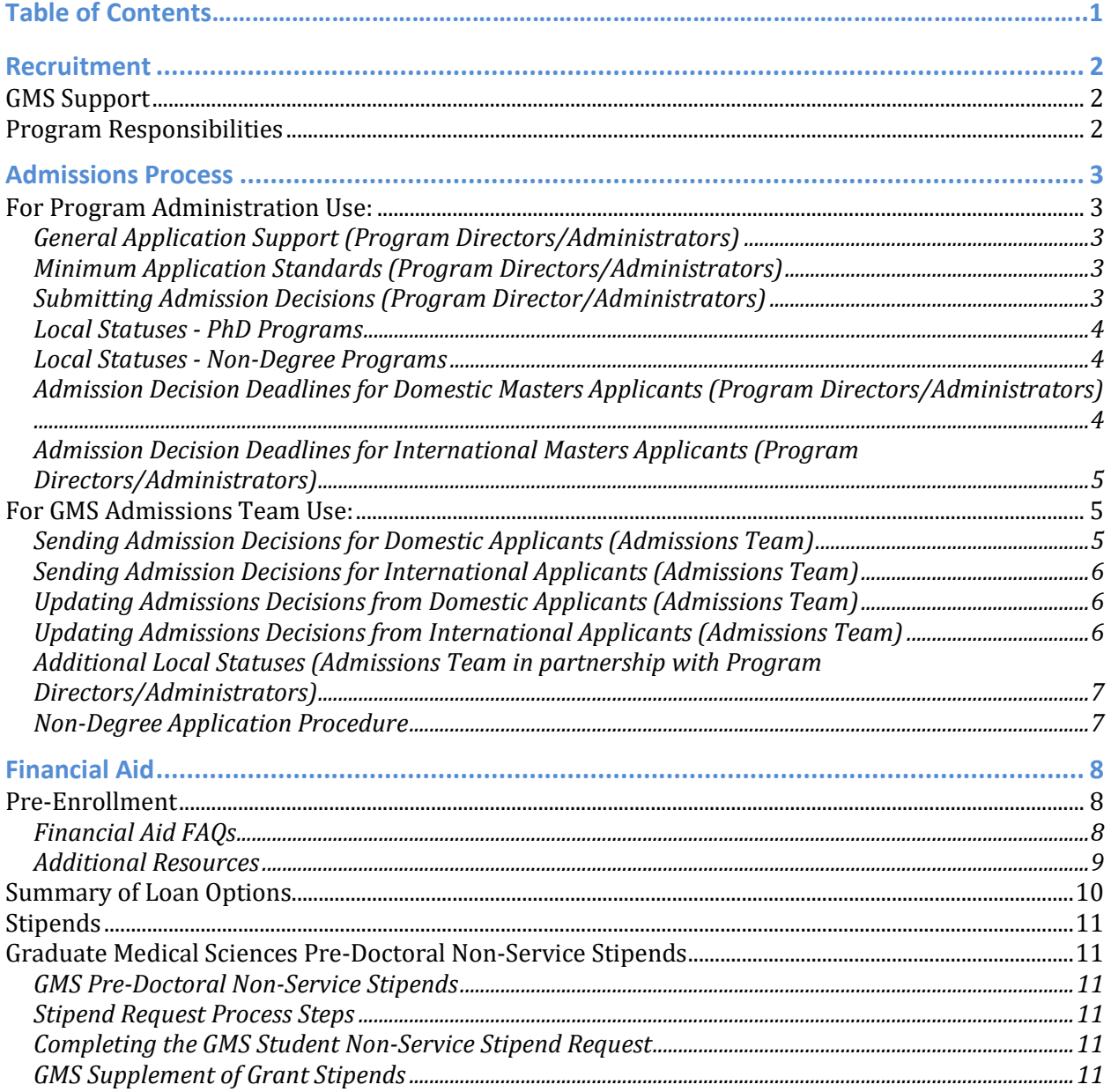

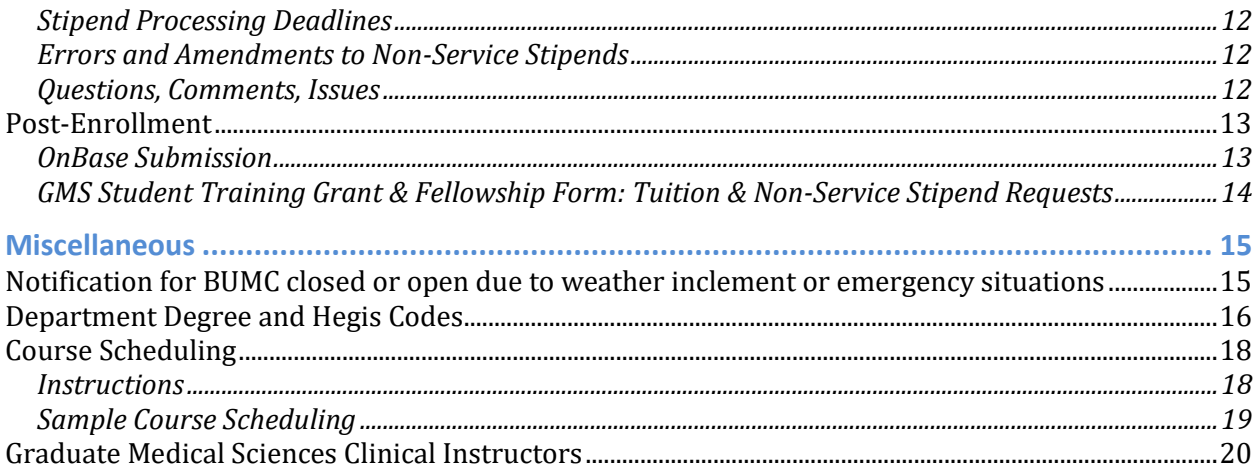

# <span id="page-1-0"></span>**Recruitment**

### <span id="page-1-1"></span>**GMS Support**

- GMS maintains centralized recruitment efforts for Master's and PiBS programs that can be utilized upon timely request and agreement
- Examples of recruitment materials include:
	- Brochures (print and web)
	- Websites
	- Paid advertising
	- Email campaigns
	- Social Media
	- Videos
- GMS will also participate in various larger recruitment events locally and nationally and is happy to bring your promotional materials.

# <span id="page-1-2"></span>**Program Responsibilities**

- Provide ongoing *recruitment plan* to GMS Master's programs (overseen by Drs. Davies and Viglianti)
	- Include GMS involvement requests in plan
	- Notify GMS [\(tdavies@bu.edu\)](mailto:tdavies@bu.edu) of program recruitment efforts for broadcast on GMS website and social media

Contact:

Dr. Theresa Davies [tdavies@bu.edu](mailto:tdavies@bu.edu) (BI, CR, GC, HEM, MACCP, MS, MHCBM, OHS, PA, BFS, BRT, FA, NM, PLS, P&B and GMS-wide recruitment)

Dr. Gregory Viglianti [gviglian@bu.edu](mailto:gviglian@bu.edu) (A&N)

[Shuchita](mailto:Shuchita) Rao srao2019@bu.edu (Admissions) Farrah Belizaire [farrahab@bu.edu](mailto:farrahab@bu.edu) (Diversity, Equity & Inclusion)

# <span id="page-2-0"></span>**Admissions Process**

## <span id="page-2-1"></span>**For Program Administration Use:**

#### **Request Access for New Users:**

Email the new user's name, email and function (Program Director, Administrator or Reviewer) to [Shuchita](mailto:Shuchita) (srao2019@bu.edu). Once new user information is entered, an email will be sent to the new user from Liaison instructing the new user on how to set up their BU account.

#### **Request Fee Waiver:**

Sen[d Shuchita](mailto:Shuchita) [\(srao2019@bu.edu\)](mailto:srao2019@bu.edu) an email to request a fee waiver. Include applicant name and CAS ID number (provided in the applicant's portal). Only one fee waiver can be processed for an applicant per cycle. Typically, it is a 24-48 hour turnaround. Fees are non-refundable.

#### **General Application Review (Program Directors/Administrators/Reviewers)**

- 1. Program Directors must log into WebAdMIT on a daily basis to check for newly submitted applications.
- 2. Reviewers must log into WebAdMIT twice per week (or at a frequency determined by Program Director) to check for newly submitted assignments.

#### <span id="page-2-2"></span>**General Application Support (Program Directors/Administrators)**

- 1. If an applicant contacts the program directly indicating they are having difficulty completing their application, please tell the applicant to try the following tips…
	- a. Clear browser history
	- b. Use Firefox or Google Chrome
	- c. Switch wireless connection
	- d. Reset username and/or password
	- e. Call Liaison Tech Support directly at 857-304-2005 for personalized help with their application

#### <span id="page-2-3"></span>**Minimum Application Standards (Program Directors/Administrators)**

- Under Review by GMS Admissions Oversight Committee (chair: Dr. Laurie Craigen)

#### <span id="page-2-4"></span>**Submitting Admission Decisions (Program Director/Administrators)**

Local Statuses- Masters Programs

- 1. **Masters Accept**: Program Director/Administrator changes applicant's status to "PROGRAM Official Masters Accept" for Admissions team to send Masters acceptance letter.
- 2. **Master's Accept w/Provost**: Program Director/Administrator changes applicant's status to "PROGRAM Official Masters Accept" for Admissions team to send Masters acceptance letter with a Provost Scholarship. The *Provost Scholarship Amount* custom field must be filled out with the total scholarship award. The *Provost Scholarship Frequency* custom field must be filled out

to indicate if the student will receive the scholarship for one academic year (two semesters) or two academic years (four semesters).

- a. **Ex**: Megan Smith is awarded a \$10,000 scholarship for Mental Health Counseling. The *Provost Scholarship Amount* field should equal \$10,000 and *Provost Scholarship Frequency* field should equal four semesters since Mental Health Counseling is a twoyear program. Megan will receive \$2,500 per semester during her time as a Mental Health Counseling student.
- 3. **Masters Accept - Military**: *ONLY APPLIES TO HEALTHCARE EMERGENCY MANAGEMENT*. Program Director/Administrator changes applicant's status to "PROGRAM Official Masters Accept" for Admissions team to send Masters acceptance letter with a Military and First Responder scholarship. The current (as of Fall 2016) scholarship award is \$16,408 to be distributed over two semesters.
- 4. **Waitlist**: Program Director/Administrator changes applicant's status to "PROGRAM Official Waitlist" as an internal utility status. The Admissions team will not send a Waitlist letter to students who are given this Local Status.
- 5. **Reject:** Program Director/Administrator changes applicant's status to "PROGRAM Official Reject" for Admissions team to send rejection letter.

#### <span id="page-3-0"></span>**Local Statuses - PhD Programs**

- 1. **PhD Accept**: Program Director/Administrator changes applicant's status to "PROGRAM Official PhD Accept" for Admissions team to send PhD acceptance letter. This acceptance letter indicates the student will receive a "full tuition scholarship, fully covered student fees and a stipend of \$35,885 per year, contingent upon remaining in good academic standing. Additionally, the University will provide health insurance if you choose to enroll in our plan." Please note that the \$35,885 is valid as of Fall 2020.
- 2. **PhD Accept - No Stipend:** Program Director/Administrator changes applicant's status to "PROGRAM Official PhD Accept No Stipend" for Admissions team to send PhD acceptance letter. The Program Director/Administrator must communicate with the Admissions team directly prior to using this Local Status since a specific acceptance letter must be tailored to each applicant indicating the applicant's source of funding.
- 3. **Waitlist**: Program Director/Administrator changes applicant's status to "PROGRAM Official Waitlist" as an internal utility status. The Admissions team will not send a Waitlist letter to students who are given this Local Status.
- 4. **Reject:** Program Director/Administrator changes applicant's status to "PROGRAM Official Reject" for Admissions team to send rejection letter.

#### <span id="page-3-1"></span>**Local Statuses - Non-Degree Programs**

- 1. **Non-Degree Accept**: Admissions team changes applicant's status to "GMS-Mutual Accept" and sends Non-Degree acceptance letter only to Clinical Research Online Certificate admitted students. Other non-degree applicants must fill out an [online application](http://www.bumc.bu.edu/gms/files/2017/06/Non-Degree-Application-Form-v.2.pdf) and contact the GMS Registrar for questions and updates.
- 2. **Reject:** Admissions team changes applicant's status to "GMS-Reject" and sends a Rejection letter to applicants not accepted in Clinical Research program.

#### <span id="page-3-2"></span>**Admission Decision Deadlines for Domestic Masters Applicants (Program Directors/Administrators)**

- 1. For Spring semester matriculation: January 5<sup>th</sup>
- 2. For Fall semester matriculation: August  $15<sup>th</sup>$

**3.** Rationale: Domestic applicants need time to indicate whether or not they will accept their offer of admission. It is only fair to applicants that they receive a couple weeks notice in order to secure housing and plan their transition into a Masters program.

#### <span id="page-4-0"></span>**Admission Decision Deadlines for International Masters Applicants (Program Directors/Administrators)**

- 4. For Spring semester matriculation: Nov. 15<sup>th</sup>
- 5. For Fall semester matriculation: July  $25<sup>th</sup>$
- 6. Rationale: Once international students accept an admission offer from GMS admissions, it typically takes at least 2 weeks for GMS Admissions office to receive and review all necessary documents for the I-20 application from the accepted student via WebAdMIT's applicant gateway. Once the I-20 application is submitted to the International Students & Scholars Office (ISSO) by GMS admissions, ISSO typically takes between 2 and 4 weeks to process the I-20 application and to fedex it to the admitted student. The student should check in after 4 weeks directly with the ISSO office (issogac@bu.edu) for updates regarding their I-20 application.
- 7. NOTE: Neither Program Directors nor Administrators should contact ISSO to check on the I-20 status of international applicants. The Admissions team checks daily on the I-20 status of international students and additional communication may confuse the I-20 application process. Students may contact ISSO for questions about the requirements. See above.

# <span id="page-4-1"></span>**For GMS Admissions Team Use:**

#### <span id="page-4-2"></span>**Sending Admission Decisions for Domestic Applicants (Admissions Team)**

Local Statuses - Masters Programs

- 1. **GMS Admin Only - Masters Accept:** Admissions team changes Local Status to indicate a Masters acceptance letter has been sent. Admissions team opens "Extend Offer" and "Fee Collection" applicant gateways.
- 2. **GMS Admin Only – GMS-Reject:** Admissions team changes Local Status to indicate a rejection letter has been sent.

Local Statuses - PhD Programs

- 1. **GMS Admin Only - PhD Accept:** Admissions team changes Local Status to indicate a PhD acceptance letter has been sent. Admissions team opens "Extend Offer" applicant gateway.
- 2. **GMS Admin Only – GMS-Reject:** Admissions team changes Local Status to indicate a rejection letter has been sent.

#### Local Statuses - Non-Degree Programs

- 1. **GMS Admin Only - Non-Degree Accept: In case of Clinical Research Online Certificate, GMS**  Admissions team changes Local Status to indicate a Non-Degree acceptance letter has been sent and enables applicant gateway for an applicant to accept admission and to pay \$250 tuition fee. If the student declines admission offer, the local status is updated to reflect the decision. For non-degree programs other than the Clinical Research Online Certificate, the GMS Registrar informs the applicant regarding admission decision.
- 2. **GMS Admin Only – GMS-Reject:** Admissions team changes Local Status to indicate a rejection letter has been sent to Online Certificate Clinical Research applicants.

#### <span id="page-5-0"></span>**Sending Admission Decisions for International Applicants (Admissions Team)**

- 1. **GMS Admin Only - International Accepts:** Admissions team changes Local Status to indicate an appropriate Masters/PhD acceptance letter has been sent. Admissions team opens "Extend Offer", "Fee Collection" (Masters applicants are the only applicants who pay a tuition deposit), and "Collect Documents" applicant gateways.
- 2. **GMS Admin Only – GMS-Reject:** Admissions team changes Local Status to indicate a rejection letter has been sent.

#### <span id="page-5-1"></span>**Updating Admissions Decisions from Domestic Applicants (Admissions Team)** Local Statuses - Masters and PhD Programs

- 1. **GMS Admin Only - Mutual Fall Accept**: Admissions team changes Local Status to indicate applicant has "Accepted" in applicant gateway (only requirement for PhD applicants) and submitted \$250 tuition deposit via "Fee Collection" applicant gateway (additional Masters applicant requirement). M.S. in Medical Sciences and Dual Degree students must submit a \$500 tuition deposit. This status is used for students matriculating in the fall semester.
- 2. **GMS Admin Only - Mutual Spring Accept**: This status only applies to Masters applicants since no PhD applicants matriculate in the spring semester. The same requirements apply for Masters students to be granted this status as indicated in the "GMS Admin Only - Mutual Fall Accept" status.
- 3. **GMS Admin Only- Declined Offer:** Admissions team changes Local Status to indicate applicant has "Declined" in applicant gateway.
- 4. **GMS Admin Only - Declined Offer (No Response):** Admissions team changes Local Status to indicate applicant has not responded to offer of admission in allotted timeframe to submit decision in the "Extend Offer" applicant gateway. All applicants receive four weeks to indicate their admission decision, but this timeframe shortens as we approach the beginning of the semester in which the applicant plans to matriculate. All PhD applicants must submit their final decision by April 15<sup>th</sup> (national deadline).

#### <span id="page-5-2"></span>**Updating Admissions Decisions from International Applicants (Admissions Team)**

- 1. **GMS Admin Only - International Student Accepts No Docs Submitted**: Admissions team changes Local Status to indicate applicant has "Accepted" in applicant gateway (only requirement for PhD applicants) and submitted \$250 tuition deposit via "Fee Collection" applicant gateway (additional Masters applicant requirement). M.S. in Medical Sciences and Dual Degree students must submit a \$500 tuition deposit. International applicants (both PhD and Masters) must submit all documents for their I-20 application as outlined on th[e Documents](https://www.bu.edu/isso/getting-started/documents-procedures/)  [& Procedures webpage](https://www.bu.edu/isso/getting-started/documents-procedures/) of the International Students & Scholars Office (ISSO) website. Once all required applicant gateway activities are completed, Admissions changes local status to International Mutual Accepts Documents submitted:
	- a. Admissions team prints off ISSO Coversheet for international applicant and submits all completed I-20 application documents along with coversheet and Fedex airbill to ISSO via ONBase.
	- b. Admissions team changes Local Status to either "GMS Admin Only- International Mutual Accepts Documents Submitted".
	- c. If ISSO does not approve the international applicant's I-20, then admissions team changes applicant's Local Status to "GMS Admin Only - Declined Offer". ISSO and/or admissions team communicates with applicant that their I-20 application was rejected.
- 2. **GMS Admin Only - Declined Offer:** Admissions team changes Local Status to indicate applicant has "Declined" in applicant gateway.

3. **GMS Admin Only - Declined Offer (No Response):** Admissions team changes Local Status to indicate applicant has not responded to offer of admission in allotted timeframe to submit decision in the applicant gateway. All applicants receive four weeks to indicate their admission decision, but this timeframe shortens as we approach the beginning of the semester in which the applicant plans to matriculate. All PhD applicants must submit their final decision by April 15<sup>th</sup> (national deadline).

#### <span id="page-6-0"></span>**Additional Local Statuses (Admissions Team in partnership with Program Directors/Administrators)**

- **1. Withdrawn Before Action:** Admissions team changes Local Status to indicate applicant has chosen to withdraw their application prior to receiving an official admission decision. Admissions team will be aware of this change either from applicants contacting admissions team directly or applicants contacting Program Director/Administrator. The Program Director/Administrator should immediately forward written request for withdrawal of application to admissions team.
- **2. Withdrawn After Action**: Admissions team changes Local Status to indicate applicant has chosen to withdraw application after indicating they will attend a program in Graduate Medical Sciences. Admissions team will be aware of this change either from applicants contacting admissions team directly or applicants contacting Program Director/Administrator. The Program Director/Administrator should immediately forward written request for withdrawal of application to admissions team.
	- a. Admissions team completes and submits withdrawal form to the GMS Registrar.
	- b. NOTE: Program Directors/Administrators must immediately forward any requests from applicants to withdraw to the admissions team. If the admissions team is not informed of the student's decision to withdraw, the process to refund tuition for the student becomes much more difficult.
- 3. **Administrative Deferral**: Admissions team changes Local Status to indicate applicant has chosen to defer application from a Spring to Fall semester. This Local Status operates within the same admissions cycle. Admissions team will be aware of this change either from applicants contacting admissions team directly or applicants contacting Program Director/Administrator. The Program Director/Administrator should immediately forward written request for deferral of application to admissions team.
- **4. Deferred**: Admissions team changes Local Status to indicate applicant has chosen to defer application from one admissions cycle to the next (i.e. from the 2017-18 admissions cycle to the 2018-19 admissions cycle). Admissions team will be aware of this change either from applicants contacting admissions team directly or applicants contacting Program Director/Administrator. The Program Director/Administrator should immediately forward written request for deferral to the admissions team.

#### <span id="page-6-1"></span>**Non-Degree Application Procedure**

- 1. Complete the [non-degree application form.](http://www.bumc.bu.edu/gms/files/2017/06/Non-Degree-Application-Form-v.2.pdf)
- 2. Complete the [Add/Drop Form](http://www.bumc.bu.edu/gms/files/2016/11/Add-Drop-Form_Revised-11.3.16.pdf) and have it signed by the course instructor. The form can be found on th[e Students Forms page.](http://www.bumc.bu.edu/gms/students/student-forms/)
- 3. [Email](mailto:millie@bu.edu) or drop off both along with a copy of your unofficial transcript to the GMS Registrar, Millie Agosto in the Student Services Office, L-309.
- 4. Please Note:
- a. The Non-Degree application is for those with an accredited bachelor's degree or its international equivalent who do not wish to enter a degree program but wish to take a course(s). Except under unusual circumstances, non-degree students may transfer no more than 8 credits for a master's degree program or 16 credits for a PhD degree program. In order to transfer credits toward a degree, course grades received must be a "B" or higher.
- b. Non-degree applicants are not eligible for University sources of financial aid or aid that requires matriculation in a degree program. Please see the [tuition page](http://www.bumc.bu.edu/gms/students/financing-options/) for up-to-date costs per credit.

<span id="page-7-0"></span>Central GMS Admissions: Shuchita Rao **[srao2019@bu.edu](mailto:tigarris@bu.edu)** | Dr. Theresa Davie[s tdavies@bu.edu](mailto:tdavies@bu.edu)

# **Financial Aid**

#### <span id="page-7-1"></span>**Pre-Enrollment**

#### <span id="page-7-2"></span>**Financial Aid FAQs**

The following are commonly asked questions from applicants to Program Directors, Administrators and the Financial Aid Coordinator both during the application process and after mutually accepting to a GMS program.

- 1. How much does a student need to borrow?
	- a. This depends on a student's personal living expenses. Students should try to borrow only what they absolutely need. Students should set a budget then visit the GMS Student Financial Services office to see how/if their needs can be met through loans.
- 2. How does a student know if they've reached their borrowing limit?
	- a. Students can visit thi[s website](https://www.nslds.ed.gov/nslds/nslds_SA/) to determine how many loans they've already borrowed.
- 3. What is the role of the Student Financial Services office?
	- a. The GMS Student Financial Services office facilitates loan processing. The GMS office does not serve as financial advisors or counselors.
- 4. What are some basic factors students should be aware of when considering taking on loans?
	- a. Students should consider interest rates, repayment periods, deferment terms, and loan fees.
- 5. Does GMS offer scholarships?
	- a. GMS offers a limited number of scholarship opportunities, which are awarded by an internal committee. Students do not apply for GMS scholarships. Students are strongly encouraged to seek out external scholarship opportunities.
- 6. What happened to Stafford and Perkins Loans?
	- a. Congress ended Perkins Loans in 2015. Stafford Loans are now called Federal Direct Unsubsidized Loans. As of July 2012, Subsidized Direct Loans are not available to graduate students.
- 7. What steps should a student take after filing the FAFSA?
- a. Student must submit all other required documents as outlined under the "Tuition, Fees, and Other Financial Assistance Information" [webpage.](https://www.bumc.bu.edu/gms/students/financing-options/) Student must be sure to read emails from the Financial Aid Office carefully.
- 8. What should a student do if they receive a SAR from FAFSA?
	- a. The SAR (Student Aid Report) includes an EFC (Expected Family Contribution) and a DRN (Data Release Number). Students should review the information to ensure it is correct. SAR information is sent to Boston University and GMS uses the EFC number to determine how much aid students are eligible for. Students must submit the paper application and complete the federal online requirements detailed in GMS Student Financial Services emails. Students should follow up with the GMS Student Financial Services office 7-10 days after submitting a loan application to check on their loan status and confirm they do not need to submit any additional documentation.
- 9. How many credits are considered "part-time", "half-time", etc?
	- a. At GMS, "part-time" is considered 1-5 credits, "half-time" is considered 6-11 credits, "full-time" is considered 12+ credits, and "certified full-time" must be worked out with your program. "Full-time" students pay a flat fee, while other students are charged per credit.
- 10. When is my tuition due?
	- a. Students can find tuition due dates for each semester on BU's Accounting Services [website.](http://www.bu.edu/studentaccountingservices/your-bill/payment-deadlines/)
- 11. How does a student's residency status affect their loan eligibility?
	- a. Federal loans are open to U.S. citizens or permanent residents.
- 12. What is included in the "cost of attendance"?
	- a. Tuition and fees, books and supplies, room, board, transportation, and personal expenses. Cost of attendance also includes the cost of health insurance IF it was purchased through BU.

#### <span id="page-8-0"></span>**Additional Resources**

- Visit the and [BU Financial Aid](https://www.bu.edu/finaid/) websites for forms, FAQs, types of loans, and more
- Evaluating [a Credit Based Loan and Lender](http://www.bumc.bu.edu/osfs/files/2015/07/Evaluating-a-Credit-Based-Loan-and-Lender.pdf)
- Federal Student Aid [Office of the US Department of Education](https://studentaid.ed.gov/sa/)
- State loan information[: http://www.mefa.org/products/graduate-loans/](http://www.mefa.org/products/graduate-loans/) and <http://www.collegescholarships.org/loans/state/massachusetts.htm>

#### Contact: Student Financial Services

Email:

Medical students: [osfs-med@bu.edu](mailto:osfs-med@bu.edu) Graduate Medical Sciences students [osfs-gms@bu.edu](mailto:osfs-gms@bu.edu) Public Health students: [osfs-sph@bu.edu](mailto:osfs-sph@bu.edu) Dental students: [osfs-sdm@bu.edu](mailto:osfs-sdm@bu.edu) Housing Resources: ohr@bu.edu

# <span id="page-9-0"></span>**Summary of Loan Options**

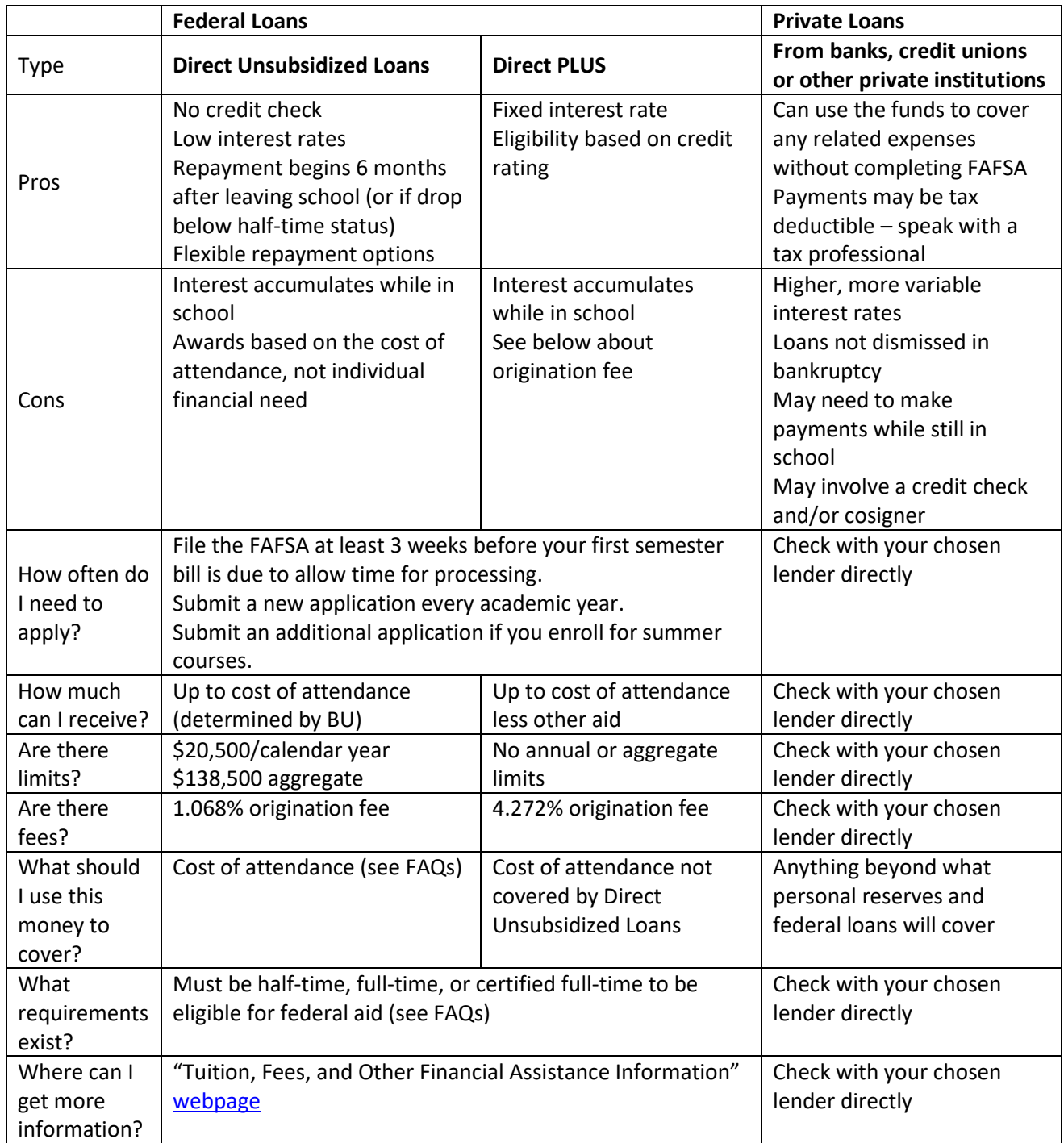

# <span id="page-10-0"></span>**Stipends**

# <span id="page-10-1"></span>**Graduate Medical Sciences Pre-Doctoral Non-Service Stipends**

#### <span id="page-10-2"></span>**GMS Pre-Doctoral Non-Service Stipends**

Below is the process for requesting GMS pre-doctoral non-service stipends. This includes students appointed to NRSA fellowships, federal training grants, and non-federal fellowships. The following process should not be used for students who are appointed to faculty research grants (RO1, etc.), firstyear PiBS students, and/or students receiving bridge funding from Graduate Medical Sciences.

#### <span id="page-10-3"></span>**Stipend Request Process Steps**

- 1. Student is appointed to a grant in which they will receive a non-service stipend.
- 2. Funds Administrator will contact the student's Department Administrator to gather student's information (UID number, college of registration, etc.) as well as instruct the Department Administrator to terminate the previous stipend payment method.
- 3. Funds Administrator completed GMS Student Non-Service Stipend Request Form and submits the form to GMS Finance and Administration. For Federal Grants: A Copy of The Statement Of Appointment (Form 2271) should be included with the request form.
- 4. GMS Finance and Administration will initiate the stipend in the BU SAP system if a valid financial aid fund number already exists for the referenced award account.
	- a. The Medical Campus Office of Student Financial Services (OSFS) must request a new financial aid fund number for new award accounts; this process can take 1-3 weeks.
	- a. Any forms with inadequate or missing information will be returned to the Funds Administrator for resubmission.
- 5. After the stipend has been initiated, OSFS will review and approve the stipend payment in BU SAP system.
- 6. The stipend will then go to Post Award Financial Operations for review and final approval.
- 7. Funds Administrators will be notified of completion of stipend request process after this final approval.

#### <span id="page-10-4"></span>**Completing the GMS Student Non-Service Stipend Request**

The form can be found [here](https://www.bumc.bu.edu/gms/facultystaff/administrator-toolkit/) with instructions and examples.

#### <span id="page-10-5"></span>**GMS Supplement of Grant Stipends**

For doctoral students supported by training grants or fellowships, the Graduate Medical Sciences will cover a portion of a student's total stipend up to the amount not covered by training grant or fellowship funds when the following criteria are met.

- 1. The student's training grant or fellowship will not allow federal funds for supplementation of stipends.
- 2. The student is registered as a MED student.
- 3. The training grant or fellowship has been awarded to Boston University (either campus).
- 4. Training grant or fellowship funds are being used to pay for the student's health insurance.

If the student receiving the non-service stipend does not meet the above criteria, please indicate as such on the GMS Student Non-Service Stipend Form and leave the corresponding "Amount Charged per Month" field blank. The student's home department must process the stipend supplement. It is the responsibility of the Funds Administrator and the student's PI/home department to arrange this funding.

*For example, the Engineering department administrators on the Charles River Campus must process supplements for Biomedical Engineering students.* 

GMS Finance and Administration will not process or approve charges on accounts unaffiliated with the School of Medicine.

#### <span id="page-11-0"></span>**Stipend Processing Deadlines**

There are several deadlines that must be met in order to pay student stipends on time.

For new non-service stipends or changes to current non-service stipends, requests must be processed and approved in the BU SAP system the 3<sup>rd</sup> Thursday of the payment's initial month. As such stipends request should be submitted at least 2 weeks prior to the start of initial payment month. This deadline is to ensure that all requests are processed and approved by all relevant offices in a timely fashion. It also allows enough time for any registration issues to be resolved.

For new grant periods, 1-3 weeks are needed to create a fund number used in the BU SAP system. The stipend cannot be processed until the Office of Financial Assistance on the Charles River Campus establishes a fund number.

Due to the above deadlines, along with necessary processing times by GMS staff, stipend requests must be received at least two weeks prior to the start of the month the initial stipend payment will be made.

*For example: If a stipend is to start March 1st, the request must be received 2 weeks prior to the start of March.*

#### <span id="page-11-1"></span>**Errors and Amendments to Non-Service Stipends**

Every effort will be made by GMS staff to ensure stipend payments are accurate and timely. If a stipend request is submitted in error and processed by GMS Finance and Administration, the Funds Administrator must notify GMS Finance and Administration as soon as the error is discovered. GMS will make every effort to stop incorrect payments. It is the responsibility of the Grant Administrator to submit a new stipend request with corrected information to GMS and recover any funds incorrectly paid to the student. GMS can advise on this process if needed. If the student is underpaid due to an error, any unpaid funds will be paid to the student as soon as possible.

If a student is terminated from a grant or fellowship prematurely, the Funds Administrator should alert GMS as soon as possible to prevent an overpayment. The student's Department Administrator is responsible for arranging funding for the student after they are terminated from the grant.

#### <span id="page-11-2"></span>**Questions, Comments, Issues**

Contact GMS Finance and Administration regarding questions or comments on the Non-Service Stipend Request process.

If you have any issues while using the new GMS Student Non-Service Stipend Request form, you may contact Israel De La Cruz [\(idlc@bu.edu\)](mailto:idlc@bu.edu) for assistance.

# <span id="page-12-0"></span>**Post-Enrollment**

#### <span id="page-12-1"></span>**OnBase Submission**

We are pleased to announce that GMS, along with IS&T, has finished the final phase of moving our registration forms to electronic submission. Please note the following OnBase reminders.

- 1. Students are now able to electronically submit the following forms:
	- a. Class Adjustment (Add/Drop) Form, Ph.D. Dissertation Prospectus Outline, Certified Full-Time Form, Medical Sciences Thesis Research Agreement, Ph.D. Summer Research Status form, Ph.D. Dissertation Defense Abstract, Credit Transfer Request, Ph.D. Schedule of Oral Defense, Master Thesis Title Approval Form, Special Service Appointment Form, M.D./Ph.D. Program Transition and Diploma Application Form
- 2. If you experience any issues providing your review for a student form, please contact Millie Agosto [\(millie@bu.edu\)](mailto:millie@bu.edu) for help. Please **do not** contact IS&T for help. Millie will submit a ticket to IS&T on your behalf for help if it is needed.
- 3. **Please read all requests carefully**, including the email text as well as the attached PDF form. Several forms have similar names (i.e. Thesis Research Agreement & Thesis Title Approval). If you believe you are receiving duplicate requests for the same student, please first confirm whether the requests are in fact for the same form. The GMS office is unable to change your review once submitted, therefore it is crucial you view the PDF form attached to each email to verify the information the student submitted.
- 4. You must be connected to the BU VPN to submit your review. This may require a few extra steps when you are off-campus and connecting to the Internet. If you are unable to connect to the BU VPN and your review is time-sensitive, please contact Millie to approve/reject on your behalf.

Please direct any questions or concerns to Millie Agosto [\(millie@bu.edu\)](mailto:millie@bu.edu).

#### <span id="page-13-0"></span>**GMS Student Training Grant & Fellowship Form: Tuition & Non-Service Stipend Requests**

# **BOSTON** GMS Student Training Grant & Fellowship Form<br>**UNIVERSITY** Tuition & Non-Service Stipend Requests

2561050000

**Revised 6/20/16** 

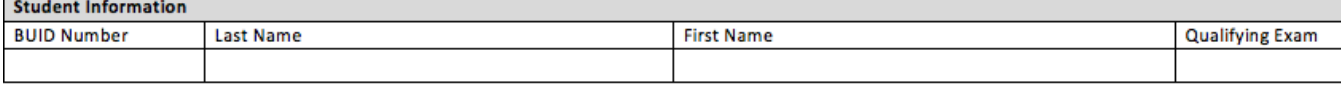

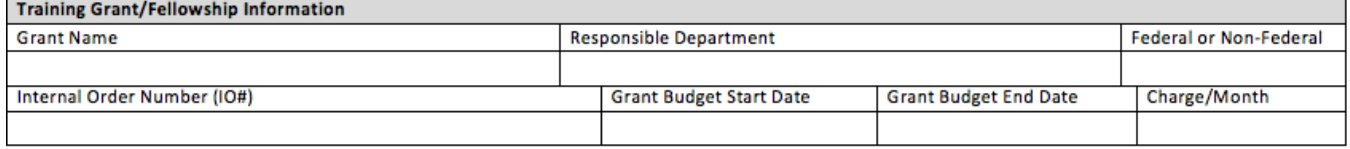

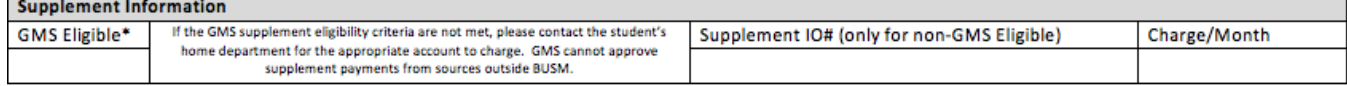

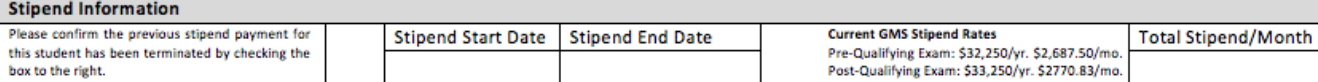

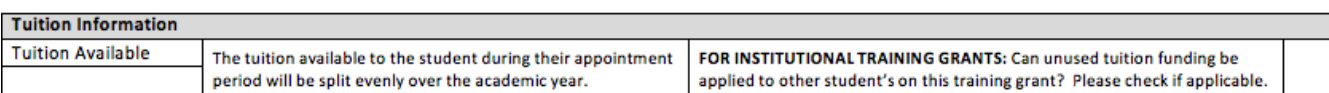

#### \*GMS Stipend Supplement Eligibility Criteria

For doctoral students supported by training grants or fellowships, the Division of Graduate Medical Sciences will cover a portion of a student's total stipend up to the amount not covered by training grant or fellowship funds when the following criteria are met.

The training grant or fellowship funding the student will not allow federal funds for supplementation of stipends.

The student has MED as their college of registration.

The training grant or fellowship has been awarded to Boston University (either

campus).<br>Training grant or fellowship funds are being used to pay for the student's health insurance.

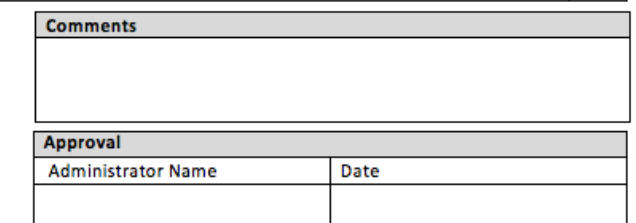

# <span id="page-14-0"></span>**Miscellaneous**

# <span id="page-14-1"></span>**Notification for BUMC closed or open due to weather inclement or emergency situations**

BU Medical Campus CLOSED (date)

Boston University Medical Campus will be open (date). \*note Charles River Campus might be closed

**BUSM MD** and **GMS** classes will be held as scheduled, unless notified by course instructor. Medical, PA and GMS students who are assigned to inpatient services or clinics are expected to be present, if possible. Students who are assigned to outpatient services should check with their course director or the policy at the clinical site.

The **Henry M. Goldman School of Dental Medicine** will follow normal school hours. All Patient Treatment Centers will be open for patient care and all classes will be held as scheduled, unless notified by the Office of Academic Affairs. GSDM students who are on externship should check their respective externship site's policy.

**BU School of Public Health** classes will be held as scheduled unless notified by course instructor. SPH non-essential staff may telecommute or take a personal day.

A City of Boston snow emergency and parking ban is in effect. Please consider public transportation, if available, for travel to the medical campus to reduce traffic on the roadways. Employees who are part of the BUMC parking program should park in your assigned lot or garage.

For updated information, visit the BUMC emergency communications [website.](http://www.bu.edu/ehs/comm/)

<span id="page-15-0"></span>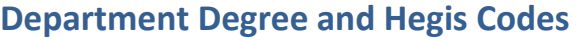

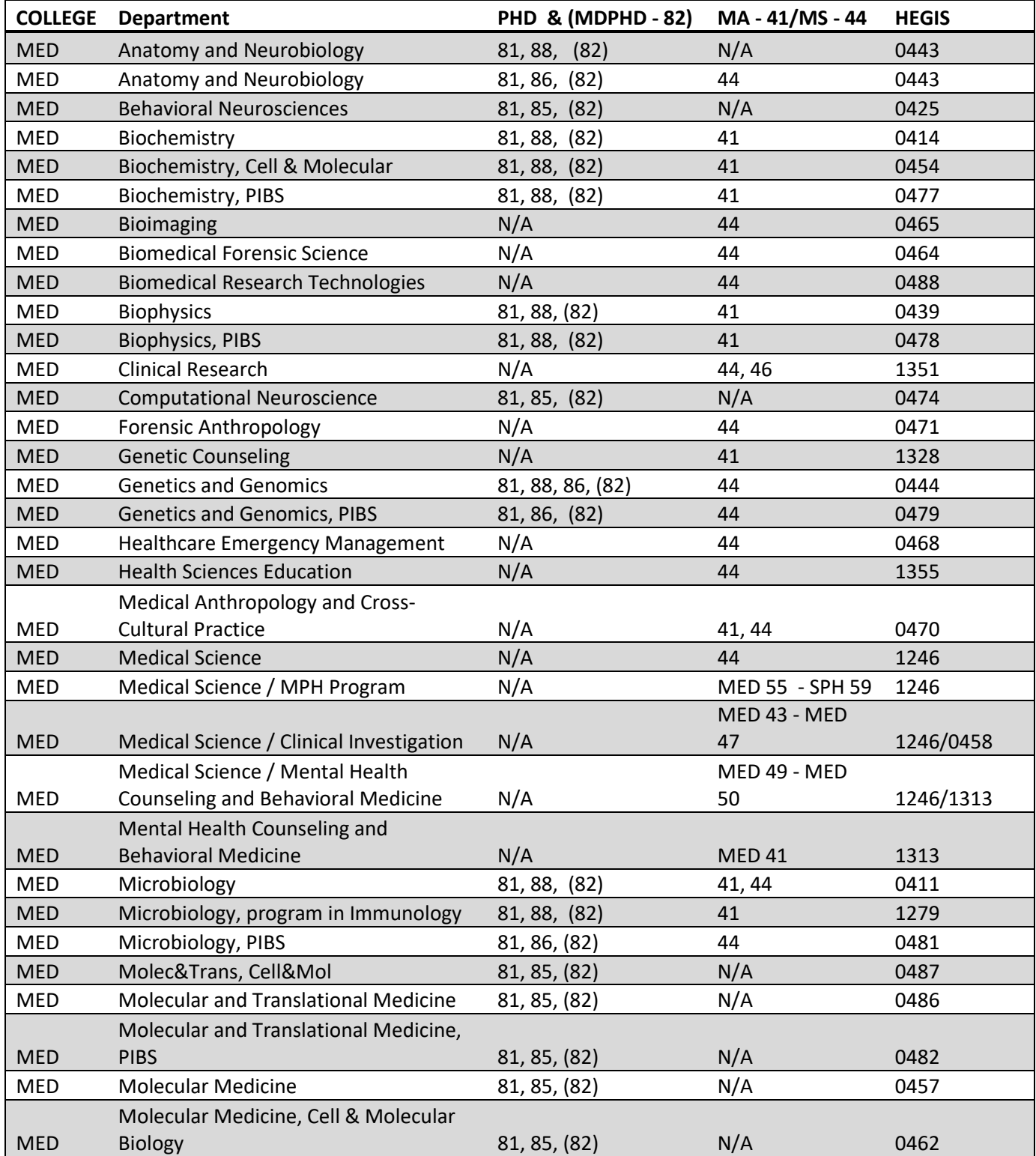

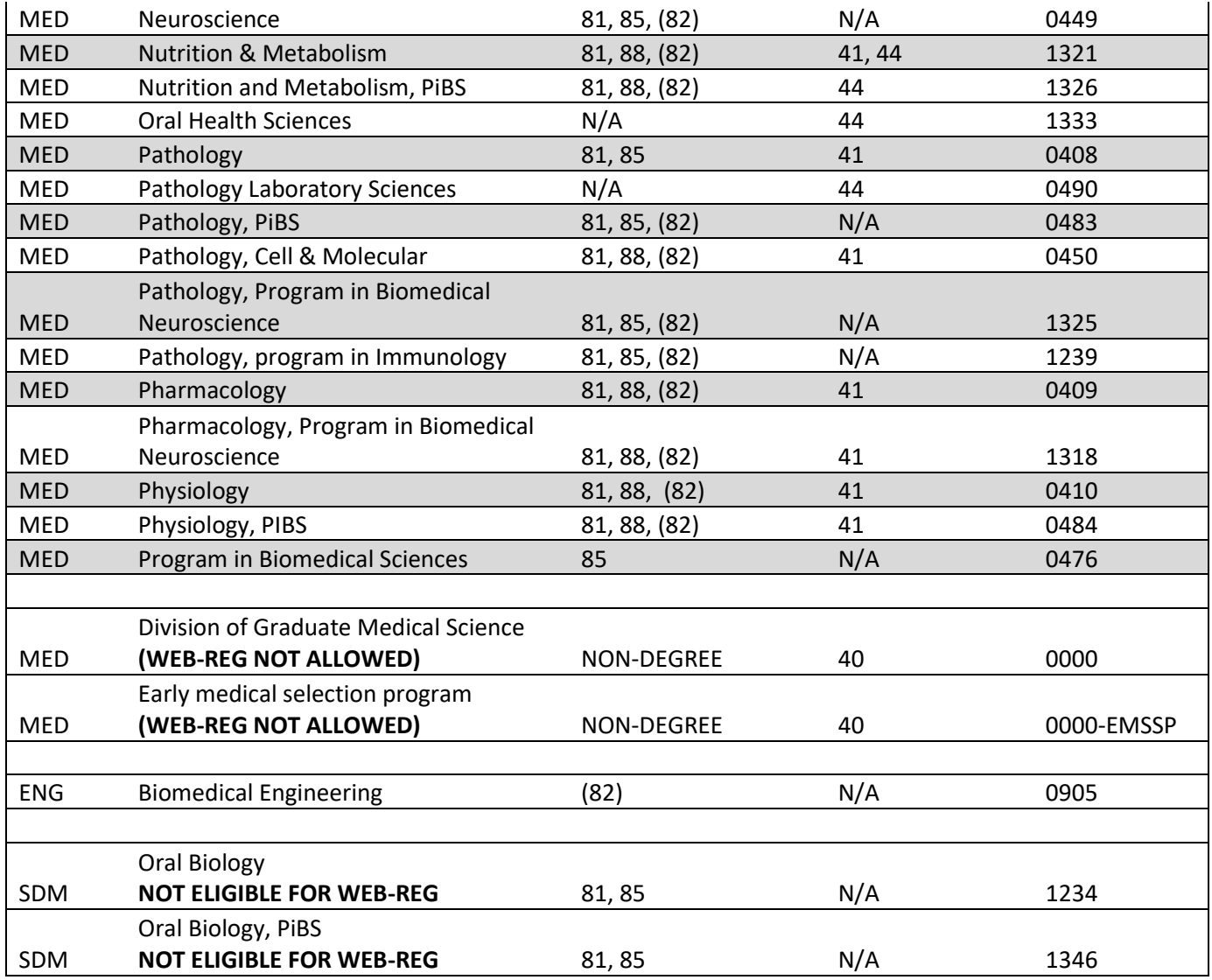

For a list of all degree programs by school or college, please visit this [webpage.](http://www.bu.edu/reg/academics/programs/)

# <span id="page-17-0"></span>**Course Scheduling**

#### <span id="page-17-1"></span>**Instructions**

- 1. To begin your review of class offerings navigate to the Instructor Entry tab of the excel workbook that will be e-mailed to Program Directors and Program Administrators in preparation for each semester. Each class offered the previous academic year will be listed. Determine if the course will continue being offered for the upcoming semester. If the course listed will be offered, complete the remaining columns with the appropriate course information. If the class will not be offered, please remove the course from the workbook by deleting the entire row.
- 2. Review the "Course and Instructor Info" portion of the Excel spreadsheet, including the course and section number as well as the title of the course. Indicate the type of course in column D (i.e. IND for independent, DRS for Directed Study, or LEC for Lecture, etc.). List the credit hours for each course in column E. In column F, include the name, e-mail, phone number, and BUID for each instructor directing each course. If a course is directed by more than one instructor, please list this information for each of them. The BUID is **critical** in helping us match each course with the appropriate instructor. Please ensure you list each instructor's BUID number.
- 3. Proceed to complete the "Course Date & Time Information" columns. In column G-M, indicate the day(s) the course meets (M, T, W, R, F). If the course meets more than once per week, list all days (i.e. MWF). In columns H and I, type the start time(s) and end time(s) for each course. PLEASE NOTE that due to university guidelines courses must be scheduled in two hour blocks in the mornings, starting at 8 or 10 am (the end time is flexible) whereas afternoon courses may be scheduled in one hour blocks (12 pm, 1 pm, 2pm, ). If the course does not follow a standard schedule, if it meets on different days and times or if it is a directed study and meets on arranged times please list "ARR" in column G and you may leave columns H and I blank. In column J, you may list any notes you want to make visible to students enrolling in the course. Some examples include the location of the course if you are not requesting a room but you are using proprietary space. Please note you are only allowed 5 lines with 15 characters each for notes. Specify whether the course is running on standard or nonstandard dates in column K. If the course is not running on standard dates please list the start date and end date in columns L and M respectively.
- 4. Input Registration Information. "WebReg Restriction" in column N refers to student's ability to register online via the student link. Yes will restrict them from doing so, in which case the course instructor must enroll students manually. Column O indicates students from which college can enroll, and column P "Enrollment Limit" sets the number of available seats. Please note that the enrollment limit is critical in finding a room to teach the course, if you require a specific room to teach a course please note the total capacity of the room. Column Q "Program Degree" allows restriction for only certain degree programs to enroll, and column R Hegis Code & Enrollment number further restricts exactly how many seats available for the hegis code restrictions.
- 5. Please note GMS will be responsible for academic room scheduling **ONLY**. However, Program Directors are responsible to submit the information required in this workbook to ensure a classroom is successfully booked. Room scheduling for non-academic purposes (for workshops, social events, or any event other than classes should be booked via 25Live by each individual program).
- 6. Input Classroom Information. Please enter "Y" if you require any room booking for each course. If you have a specific room request, please list the room number in column S. If you plan on using a room within your department, please enter that room number in column S and indicate if it is your own room in column T. Enter any special instructions or requests in column U. Please be mindful that these features may limit spaces in the Optimizer (perhaps even making a course "unassignable" in 25Live, if features were selected as required that don't actually exist in any one space)—the underlying message here being to only input the features that are absolutely necessary.
- 7. After you have reviewed all the classes listed, and inserted the requested information, the workbook is complete. If for some reason a class did not appear on the list and should be offered, you may enter the course in a new row. Please save the worksheet and email it back to the Registrar at [millie@bu.edu.](mailto:millie@bu.edu) THE WORKBOOK MUST BE RETURNED BY THE DEADLINE to ensure successful course and room scheduling. If you cannot meet the deadline, please contact Millie ASAP. The registrar will be in contact if you requested a room or if any further information is needed.

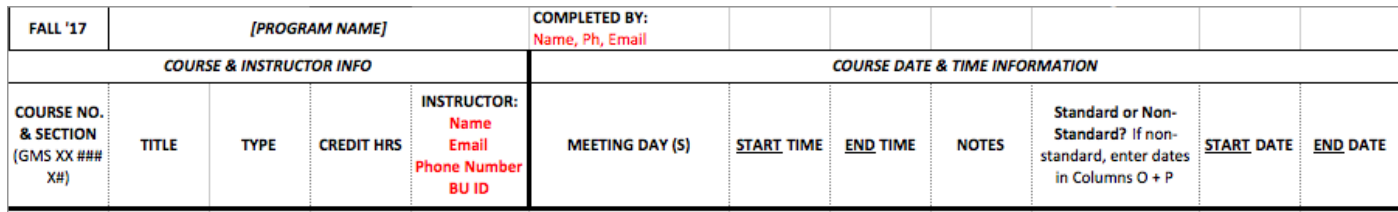

#### <span id="page-18-0"></span>**Sample Course Scheduling**

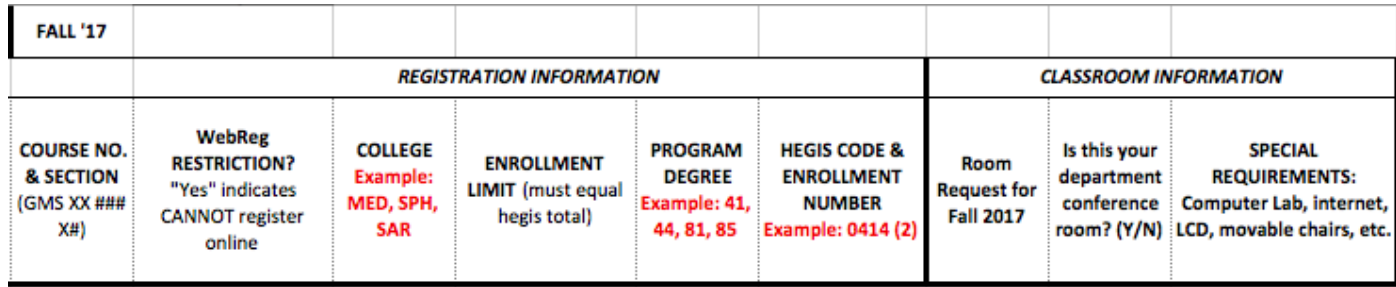

# <span id="page-19-0"></span>**Graduate Medical Sciences Clinical Instructors**

This memo outlines the procedures for degree-granting programs who utilize Graduate Medical Sciences Clinical Instructors for teaching courses in their programs.

Graduate Medical Sciences Clinical Instructors include professionals or scholars whose primary place of employment is not Boston University and who are compensated on a per credit hour basis for teaching credit bearing courses in a Graduate Medical Sciences degree-granting program. As such, individuals in the Graduate Medical Sciences Clinical Instructor position are covered by the [collective bargaining](https://www.bu.edu/hr/documents/l509_PT_FY.pdf)  [agreement](https://www.bu.edu/hr/documents/l509_PT_FY.pdf) between Boston University and Service Employees International Union Local 509, CTW, CLC.

Note that University employees in staff or faculty roles who teach a course for a degree-granting program should not be classified as Graduate Medical Sciences Clinical Instructors and are excluded from this process. Please visit Article 1 of the **SEIU L509 collective bargaining agreement** for an exhaustive list of which individuals are covered by the agreement. You may also contact GMS Finance and Administration for questions related to determining eligibility.

Article 3 of the SEIU L509 [agreement](https://www.bu.edu/hr/documents/l509_PT_FY.pdf) requires all new Graduate Medical Science Clinical Instructors employed by Graduate Medical Sciences degree-granting programs to choose one of the following options within 30 days of their employment: become members of the Union, or pay an agency fee without becoming a member. This requirement can be read in detail in Article 3.2 of th[e agreement.](https://www.bu.edu/hr/documents/l509_PT_FY.pdf) Note that Article 3.3 of th[e agreement](https://www.bu.edu/hr/documents/l509_PT_FY.pdf) provides a third option for individuals who fall into the category of federal, state, or District of Columbia judiciary members. Article 3.3 also provides an additional option for individuals who affirm through a written statement to the Office of Human Resources (Attention: Labor Relations) that payment of the Union fee will have an adverse impact on their professional work or employment outside of the University because of an actual, potential, or perceived conflict of interest. Please visit Article 3.3 of the [agreement](https://www.bu.edu/hr/documents/l509_PT_FY.pdf) for more detail.

In order to meet the requirements of the SEIU agreement regarding Graduate Medical Sciences Clinical Instructors[, workbook-based requests](https://www.bumc.bu.edu/gms/facultystaff/administrator-toolkit/) for contracts must be submitted by Program Directors or their designee by the dates listed below. Requests will be reviewed and approved by GMS Finance and Administration. If approved, a contract is executed and provided to Program Directors and their designee for distribution. Once signed, contracts should be returned by the deadline noted below. Note that any missed deadlines may result in delayed payments or inability to access University resources such as Blackboard. These deadlines are based on University payroll deadlines to ensure timely processing.

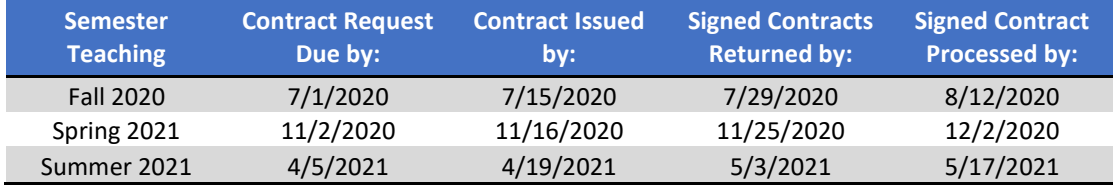